# **Aukční vyhláška č. j. 12012022**

#### **I. Vyhlašovatel a Organizátor aukce**

**EF Insolvence v.o.s.** se sídlem U Prašné brány 1078/1, 110 00 Praha 1 IČ 063 44 933 Insolvenční správce dlužníka:: **Auto Corson a.s., IČ 271 92 237, se sídlem Služeb 256/5, 108 00, Praha 10 Malešice** sp. zn. MSPH 90 INS 6047/2019

(dále jen "**vyhlašovatel**")

#### **II. Místo, datum a čas zahájení aukce**

Aukce se koná elektronicky dne 9.4.2022 prostřednictvím elektronického dražebního systému na adrese – portálu http://www.okdrazby.cz, ve veřejné datové síti INTERNET. Zahájení aukce bude provedeno prohlášením licitátora, a to v 9:30 hodin. Ukončení aukce bude nejdříve za 30 minut, tj. v 10:00 hodin.

#### **III. Nejnižší podání, odhadní cena, minimální příhoz a aukční jistota**

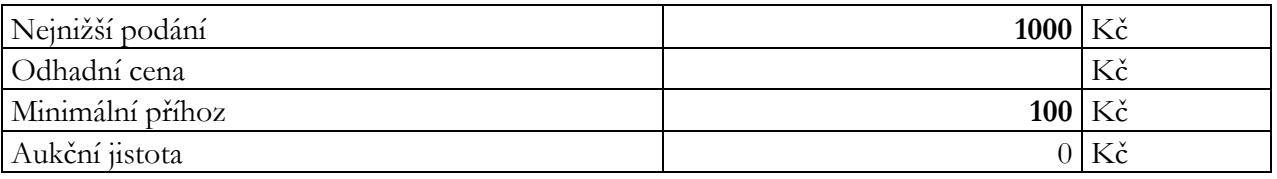

Aukce bude pro vítěze aukce provedena bezúplatně, odměnu organizátora hradí navrhovatel.

#### **IV. Předmět aukce**

**1. Předmětem aukce je níže specifikovaný obchodní podíl ve společnosti** B-REAL, s.r.o., IČ: 256 74 315, Kolbenova 609/38, 19000 Praha 9

1.1. **Vyhlašovatel je insolvenčním správcem společnosti Auto Corson a.s., IČ 271 92 237, se**  sídlem Služeb 256/5, 108 00, Praha 10 Malešice (dále jen "Dlužník"). Usnesením č.j. MSPH 90 INS 6047/2019-A-25 ze dne 21. 8. 2019 vydal Městský soud v Praze rozhodnutí o úpadku a prohlášení konkursu na majetek Dlužníka. Usnesením č.j.: MSPH 90 INS 6047/2019-B-6 ze dne 30. 3. 2020 ustanovil Městský soud v Praze společnost EF Insolvence v.o.s., IČ 06344933, se sídlem U Prašné brány 1078/1, 110 00, Praha 1, insolvenčním správcem Dlužníka (dále jen "**Správce**"), namísto odvolaného insolvenčního správce.

1.2. V soupise majetkové podstaty ze dne 7. 11. 2019 pod číslem položek 12 je sepsán obchodní podíl ve společnosti B-REAL, s.r.o., IČ: 256 74 315, Kolbenova 609/38, 19000 Praha 9 – Vysočany ve výši 100%. (dále jen "obchodní podíl")

1.3. Svým Usnesením č.j. MSPH 90 INS 6047/2019-b-56 ze dne 15. listopadu 2021 vyslovil MSPH souhlas se zpeněžením obchodního podílu dle §289 odst. 1 IZ a prodejem mimo dražbu části majetkové podstaty uvedené v soupisu majetkové podstaty ze dne 7.11.2019 v kategorii obchodní podíl. **2.** Vyhlašovatel je s ohledem na výše uvedené oprávněn nakládat s Předmětem aukce, zejména jej zcizovat.

**3.** Vyhlašovatel má zájem Předmět aukce prodat třetí osobě na základě smlouvy o úplatném převodu obchodního podílu dle ustanovení §2079 a následujících zákona č. 89/2012 Sb., občanského zákoníku, jejíž závazný text tvoří přílohu této aukční vyhlášky.

### **V. Cena předmětu aukce**

### **Minimální cena předmětu aukce byla stanovena vyhlašovatelem, a to na částku 1 000,00 Kč.**

### **VI. Způsob registrace účastníků aukce**

1. Postup pro registraci, přihlášení a průběh aukce je popsán v aukčním manuálu v sekci "Jak dražit" na portálu [www.okdrazby.cz](http://www.okdrazby.cz/). PDF aukčního manuálu je dostupné na adrese: <https://www.okdrazby.cz/docs/manual-aukce.pdf>

**2.** Účastník aukce se jako uživatel do elektronické aukce registruje prostřednictvím žádosti – registračního formuláře umístěného na internetové adrese www.okdrazby.cz. Uživatel, jenž se hodlá účastnit elektronických dobrovolných a nedobrovolných dražeb movitostí a nemovitostí realizovaných v systému elektronických dobrovolných a nedobrovolných dražeb movitostí a nemovitostí na portálu www.okdrazby.cz, se zaregistruje na portálu v registračním formuláři podle pokynů v něm uvedených. Uživatel je povinen vyplnit v registračním formuláři všechny požadované údaje. V opačném případě k registraci uživatele nedojde. Před odesláním registračního formuláře je uživatel povinen seznámit se s těmito Všeobecnými podmínkami, přičemž odesláním registračního formuláře uživatel současně potvrzuje, že s těmito Všeobecnými podmínkami vyslovuje souhlas a zavazuje se jimi řídit. Bez vyslovení souhlasu se Všeobecnými podmínkami k registraci uživatele nedojde. Uživatel odesláním registračního formuláře současně prohlašuje, že údaje, které při registraci uvedl, jsou aktuální, úplné a pravdivé, a že si je vědom povinnosti jakoukoli změnu osobních údajů uvedených v registračním formuláři bezodkladně písemně oznámit administrátorovi a zároveň bere na vědomí, že za případné škody vzniklé z důvodu neoznámení změn údajů nenese administrátor, ani příslušný organizátor, vyhlašovatel žádnou odpovědnost.

**Fyzická osoba** se zaregistruje na portálu [www.okdrazby.cz](http://www.okdrazby.cz/) prostřednictvím formuláře fyzická osoba. Po vyplnění formuláře vytiskne vyplněný registrační formulář, nechá úředně ověřit svůj podpis a odešle vyplněný a podepsaný formulář doporučenou poštou na adresu administrátora: OK aukce s.r.o., Jiráskova 398, Rokycany, 33701. Případně místo poštovního doručení doručí elektronickou konverzi ověřeného formuláře pomocí e-mailu na adresu [info@okdrazby.cz](mailto:info@okdrazby.cz), do datové schránky společnosti uwfqysp.

**Právnická osoba** se zaregistruje na portálu [www.okdrazby.cz](http://www.okdrazby.cz/) prostřednictvím formuláře právnická osoba. Po vyplnění formuláře vytiskne vyplněný registrační formulář, nechá úředně ověřit podpis osob oprávněných právnickou osobu zastupovat a odešle vyplněný a podepsaný formulář spolu s originálem aktuálního výpisu z obchodního rejstříku či jiného veřejného rejstříku doporučenou poštou na adresu administrátora: OK aukce s.r.o., Jiráskova 398, Rokycany, 33701. Výpis z obchodního rejstříku či jiného veřejného rejstříku nesmí být starší tří měsíců od data vystavení. Případně místo poštovního doručení doručí elektronickou konverzi ověřeného formuláře a výpisu z obchodního rejstříku či jiného veřejného rejstříku pomocí e-mailu na adresu info@okdrazby.cz, do datové schránky společnosti uwfqysp.

**Společné jmění manželů (SJM)** se zaregistruje na portálu [www.okdrazby.cz](http://www.okdrazby.cz/) prostřednictvím formuláře registrace SJM. Po vyplnění formuláře vytiskne vyplněný registrační formulář, doplní údaje manžela/manželky, nechá úředně ověřit podpisy obou manželů a odešle vyplněný a podepsaný formulář doporučenou poštou na adresu administrátora: OK aukce s.r.o., Jiráskova 398, Rokycany, 33701. Případně místo poštovního doručení doručí elektronickou konverzi ověřeného formuláře pomocí e-mailu na adresu info@okdrazby.cz, do datové schránky společnosti uwfqysp.

**Společné vlastnictví (SV)** se zaregistruje na portálu [www.okdrazby.cz](http://www.okdrazby.cz/) prostřednictvím formuláře registrace SV. Po vyplnění formuláře vytiskne vyplněný registrační formulář, nechá úředně ověřit podpisy všech spoluvlastníků a odešle vyplněný a podepsaný formulář doporučenou poštou na adresu administrátora: OK aukce s.r.o., Jiráskova 398, Rokycany, 33701. Případně místo poštovního doručení doručí elektronickou konverzi ověřeného formuláře pomocí e-mailu na adresu info@okdrazby.cz, do datové schránky společnosti uwfqysp.

**3.** Po kontrole údajů bude registrovaný uživatel informován e-mailem na adresu elektronické pošty uvedenou v registračním formuláři o přidělení statusu ověřený uživatel a o možnosti aktivně se účastnit elektronických dražeb nemovitostí a movitostí na portálu [www.okdrazby.cz.](http://www.okdrazby.cz/)

V případě, že dojde ke změně údajů uvedených v registračním formuláři, tak je uživatel povinen neprodleně provést změnu údajů ve svém účtu po přihlášení na [www.okdrazby.cz](http://www.okdrazby.cz/) a projít znovu ověřovacím procesem. V opačném případě se má za to, že údaje registrovaného uživatele jsou pravdivé a úplné.

4. Účastník nemůže být osobou, na kterou se vztahuje zákaz nabývání majetku z majetkové podstaty ve smyslu ustanovení § 295 zákona č. 182/2006 Sb., o úpadku a způsobech jeho řešení (insolvenční zákon).

### **VII. Způsob elektronické aukce**

1. V sekci připravované aukce najdete obchodní podíl, který chcete dražit.

2. Menu detail aukce obsahuje veškeré nezbytné informace o draženém obchodním podílu (aukční vyhlášku, závazný návrh smlouvy o úplatném převodu obchodního podílu, přílohy ke smlouvě o úplatném převodu obchodního podílu, termín aukce, nejnižší podání, výši minimálního příhozu, a další údaje).

3. Přihlaste se do aukce co nejdříve, aby vás vyhlašovatel mohl zařadit mezi schválené účastníky aukce a zapsat vás do seznamu účastníků aukce po splnění náležitostí stanovených vyhláškou 18/2014 Sb. (zejména přihlásí se k elektronické dražbě prostřednictvím portálu www.okdrazby.cz, složí aukční jistotu, pokud je požadována, a předloží čestné prohlášení, že není osobou vyloučenou z aukce).

4. UPOZORNĚNÍ: S přihlášením do konkrétní aukce nečekejte na samotný začátek aukce. Pokud se nepřihlásíte před zahájením, nebudete se moci aukce zúčastnit. Přihlášení v průběhu aukce není možné!

5. Uhraďte aukční jistotu v případě, že je požadována bankovním převodem či vložením jistoty v hotovosti na uvedený bankovní účet vyhlašovatel. Informace potřebné k úhradě aukční jistoty naleznete v článku 6 této aukční vyhlášky.

6. Po připsání aukční jistoty v případě, že je požadována na bankovní účet vyhlašovatele a splnění podmínek účasti na dražbě dle této aukční vyhlášky jste oprávněni účastnit se aktivně aukce a činit podání.

7. V termínu pořádání samotné aukce se do systému přihlaste svým uživatelským jménem a heslem. Dražba je zahájena automaticky. Ve stanoveném čase se přesune ze sekce připravované aukce do sekce aktuální aukce. V tuto chvíli můžete činit podání.

8. Průběh samotné elektronické aukce je velmi jednoduchý, intuitivní a přehledný. Přihazovat můžete tlačítkem Provést minimální příhoz (výše příhozu je stanovena vyhlašovatelem) nebo vyplněním jiné částky, kdy do příslušného okénka vypíšete částku příhozu (musí být stejná či vyšší než stanovený minimální příhoz, jinak se podání s částkou menší než minimální příhoz nezobrazí a má se za to, že nebylo učiněno), kliknutím na tlačítko přihodit a následně potvrzením, že chcete skutečně přihodit, které učiníte kliknutím na tlačítko "Ano, chci učinit podání ve výši ….." je podání učiněno a zobrazí se jako nejvyšší podání spolu s Vaším uživatelským jménem, celkovou částkou a uvedeným přesným časem příhozu. Účastník aukce, kterému svědčí předkupní právo, může toto předkupní právo uplatnit a dorovnat nejvyšší nabídku. Tomuto účastníkovi aukce se navíc zobrazuje tlačítko Dorovnat cenu. Systém zároveň zobrazuje historii podání všech účastníků aukce s příslušnými údaji.

# **VIII. Čas zahájení a ukončení elektronické aukce, během kterého lze zvyšovat podání**

Čas zahájení elektronické aukce a čas ukončení elektronické aukce, během kterého lze zvyšovat podání, je stanoven v článku 3 této aukční vyhlášky. Aukce se koná, dokud účastníci aukce činí vyšší podání, nejméně však do doby uvedené v článku 3 této aukční vyhlášky. Je-li v posledních 5 minutách před uplynutím doby, během které lze činit podání, učiněno podání účastníkem aukce, posouvá se čas pro příjem dalších podání o 5 minut od okamžiku posledního podání, a to i opakovaně. Uplyne-li od posledního podání 5 minut, aniž by bylo učiněno další podání, příjem podání je zastaven. Před uplynutím doby, během které lze zvyšovat podání (tj. i případné doby prodloužené způsobem dle předchozího odstavce), se zobrazují následující výzvy a prohlášení:

1) v okamžiku, kdy do uplynutí doby, během které lze činit podání, zbývají 3 minuty, je účastníkům aukce zobrazena výzva "Poprvé pro účastníka aukce *(označení identifikátoru účastníka aukce, který učinil nejvyšší podání)*",

2) v okamžiku, kdy do uplynutí doby, během které lze činit podání, zbývají 2 minuty, je účastníkům aukce zobrazena výzva "Podruhé pro účastníka aukce *(označení identifikátoru účastníka aukce, který učinil nejvyšší podání)*",

3) v okamžiku, kdy do uplynutí doby, během které lze činit podání, zbývá 1 minuta, je účastníkům aukce zobrazeno prohlášení "Neučiní-li někdo z přítomných účastníků aukce podání vyšší, než bylo podání naposled učiněné účastníkem aukce *(označení identifikátoru účastníka aukce, který učinil nejvyšší podání)*, udělím mu příklep".

4) v okamžiku, kdy uplyne doba, během které lze činit podání, je účastníkům aukce zobrazena výzva "Potřetí pro účastníka aukce *(označení identifikátoru účastníka aukce, který učinil nejvyšší podání)*" a přijímání dalších podání je zastaveno.

V případě, že na základě sledování dostupnosti adresy ve veřejné datové síti bude prokazatelně doloženo omezení přístupu k elektronickému aukčnímu systému www.okdrazby.cz v délce přesahující 1 minutu, je licitátor povinen prodloužit dobu, během které lze činit podání, minimálně o 1 hodinu. O této skutečnosti je licitátor povinen bez zbytečného odkladu informovat každého účastníka aukce na jeho adresu elektronické pošty.

Po uplynutí doby, během které lze činit podání, udělí licitátor bez zbytečného odkladu příklep účastníkovi aukce, který učinil nejvyšší podání, čímž je elektronická dražba skončena. Na detailu aukce se zobrazí informace o udělení příklepu, výše ceny dosažené vydražením a označení identifikátoru vydražitele. Informaci o ukončení aukce zároveň odešle licitátor každému účastníkovi aukce na jeho adresu elektronické pošty.

# **IX. Způsob určení vítěze aukce**

Elektronické losování bude na portálu www.okdrazby.cz spuštěno licitátorem v těchto případech:

a) Učiní-li několik účastníků aukce současně podání a nebylo-li učiněno podání vyšší, rozhodne licitátor elektronickým losem o tom, komu z nich příklep udělí.

b) Učiní-li několik dražitelů současně stejné podání a nezjistí-li licitátor, kdo učinil podání jako první, a nebylo-li následně učiněno podání vyšší, rozhodne licitátor elektronickým losem o tom, komu z nich příklep udělí.

### **X. Termín uplatnění předkupního práva a způsob sdělení rozhodnutí, zda je předkupní právo prokázáno**

Má-li některý z účastníků aukce předkupní právo k předmětu aukce a doloží-li je vyhlašovateli listinami nebo jejich úředně ověřenými opisy do zahájení aukce, není stanoveným příhozem vázán; učiní-li tento účastník aukce podání ve stejné výši jako nejvyšší podání, udělí licitátor příklep jemu.

Vyhlašovatel do zahájení aukce sdělí účastníku aukce, který dokládá své předkupní právo rozhodnutí, zda je předkupní právo prokázáno a doloženo prostřednictvím internetové aplikace na portálu [www.okdrazby.cz.](http://www.okdrazby.cz/)

# **XI. Lhůta a způsob úhrady ceny dosažené v aukci**

**1.** Cenu dosaženou v aukci je vítěz aukce povinen uhradit do **7 dnů** od konání aukce na účet vyhlašovatele **č. ú.** č. 1129468071/2700**, vedený u UniCredit Bank,** variabilní symbol (VS) číslo aukce: 12012022. Cenu dosaženou v aukci nelze uhradit započtením, rovněž platba směnkou je nepřípustná.

### **2. Cena dosažená v aukci (kupní cena) musí být uhrazena vítězem aukce před podpisem smlouvy o úplatném převodu obchodního podílu.**

**3.** Neuhrazením ceny dosažené v aukci vítěz ztrácí právo na uzavření kupní smlouvy, na jejímž základě by bylo na vítěze převedeno vlastnické právo k předmětu aukce.

# **XII. Lhůta pro uzavření smlouvy o úplatném převodu obchodního podílu:**

**1.** V případě, že vítěz uhradí cenu dosaženou v aukci řádně a včas, bude vyhlašovatelem aukce vyrozuměn e-mailem (na adresu, jež uvedl při registraci) o této skutečnosti a současně bude vyzván k dostavení se k uzavření smlouvy o úplatném převodu obchodního podílu ve lhůtě 10 dnů od uhrazení kupní ceny, včetně.

**2.** V případě, že vítěz neuzavře s vyhlašovatelem aukce smlouvu ve stanoveném termínu, ztrácí právo na uzavření smlouvy o úplatném převodu obchodního podílu

#### **XIII. Závěrečná ustanovení**

**1.** Tato aukční vyhláška byla vydána vyhlašovatelem níže uvedeného dne 3.3.2022

**2.** Účastník aukce akceptuje účastí na aukci podmínky a ustanovení této Aukční vyhlášky 12012022, Všeobecné podmínky pro užívání portálu www.okdrazby.cz a účasti na elektronických dobrovolných a nedobrovolných dražbách movitých a nemovitých věcí organizovaných dražebníky na internetovém portálu [www.okdrazby.cz](http://www.okdrazby.cz/)**.**

**3.** Nedílnou součástí této Aukční vyhlášky 12012022 je závazný text smlouvy o úplatném převodu obchodního podílu včetně jejich příloh, které specifikují předmět aukce.

**4.** Dojde-li v rámci podepsané kupní smlouvy k odchýlení nebo kolizi s ustanoveními aukční vyhlášky, mají ustanovení kupní smlouvy vždy přednost.

#### **Vyhlašovatel si vyhrazuje právo zrušit aukci bez udání důvodu a je oprávněn odmítnout všechny předložené nabídky.**

**………………………………….** Vyhlašovatel